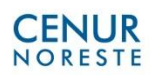

## **GUÍA DE RESPUESTAS PARA ESTUDIANTES. NORESTE ONLINE. SEDE TACUAREMBÓ.**

Esta guía pretende unificar respuestas a las preguntas de la encuesta en el línea dirigida a estudiantes del Centro Universitario Regional Noreste, por el grupo de apoyo NoresteOnline.

## 1) INSCRIPCIÓN A CURSOS DE CARRERAS Y MATRICULACIÓN EN EVA

- *1) a. -Cuando te inscribiste te otorgaron un usuario (cédula) y contraseña. (Activación) - Debes entrar con tu usuario y contraseña a la página de SGAE y registrarte. Te sugerimos cambiar la contraseña. Recuerda anotar la contraseña, o que sea una contraseña que no sea fácil de olvidar para tí. - Te adjuntamos un video tutorial.* 
	- *- En Sgae debes inscribirte a la materia de la carrera que optaste.*
- *1) b. -Una vez que te hayas inscripto a la materia, el o la docente tendrá tus datos para contactarte via mail o via whatssap. A través de este medio, se te informará el nombre del curso en plataforma Eva y el código de matriculación para dicho curso.*

*- Para ingresar a la plataforma EVA utilizas tu mismo usuario y contraseña que utilizaste para inscribirte a materias en SGAE. En el caso de no tenerla o haberla perdido debes solicitar a bedelía una nueva activación, es decir un usuario y contraseña nueva.*

*- Te adjuntamos el tutorial para estudiantes de EVA. https://eva.udelar.edu.uy/course/view.php?id=3764*

## 2) APOYOS EN MATERIAS CONCRETAS, INFORMACIÓN SOBRE CONTENIDOS, FECHAS, ENTRE OTROS.

*a) Primero chequea si te ha llegado un comunicado de tus docentes o coordinadores de carrera donde te suministran la contraseña para acceder al curso.* 

*Observaciones: Es importante que sepan que los docentes recibirán a partir de esta semana 23 al 27 de marzo, las listas de los estudiantes de cada asignatura inscriptos y que según el Plan de Contingencia de la Universidad de la República, tienen plazo para iniciar los cursos hasta luego del 6 de abril.* 

*b) Para enviar Consultas específicas a correos de carreras. Recuerda siempre escribir en el asunto del mail el problema (3 o cuatro palabras). En el cuerpo del mail comienzas identificándote (nombre, cédula y carrera a la que perteneces) y allí redactas la situación.*

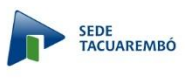

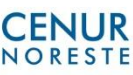

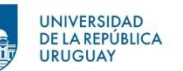

## *c) Correos carreras:*

- *Tecnólogo Administración y Contabilidad:* tecnologoadmycont@gmail.com
- *Técnico Operador de Alimentos: toa@cut.edu.uy*
- *Ingeniería Forestal: ingenieria.forestal@cut.edu.uy ingenieriaforestal@cut.edu. uy*
- *Licenciatura en Biología Humana: lbh@cut.edu.uy*
- *Tecnicatura en Desarrollo Regional Sustentable: asistente.ted@cut.edu.uy*
- *Tecnicatura Universitaria en Bienes Culturales (tubicu): tubicu@cut.edu.uy*
- *Tecnólogo Cárnico: tecnologo.carnico@cut.edu.uy*
- *Ciclo Inicial Optativo CIO-Social Noreste: anacasnati@gmail.com*
- *Recursos Naturales (Licenciatura y Tecnicatura): recursosnaturales@cur.edu.uy / ccdtecrenat@fcien.edu.uy*
- *Licenciatura en Biología Humana: lbh@cut.edu.uy*
- *Licenciatura en Educación Física: isef.rivera@cur.edu.uy / referentelefope@gmail.com*
- *Licenciatura en Enfermería: sandro099@gmail.com / m.tineca@gmail.com*
- *Tecnicatura en Artes Plásticas: melissa.ardanche@gmail.com / hdchagas@gmail.com*
- *Tecnólogo en Madera: tecmadcur@gmail.com / tecmad@cur.edu.uy*
- *CIO Social Rivera: karinanossar@gmail.com / viquisol@gmail.com*

 *Por consultas dirigirse [a noresteonline@gmail.com](mailto:noresteonline@gmail.com)*